#### **Подать заявку на выкуп возможно на нашем сайте, в разделе «Выкуп иностранных ценных бумаг».**

Для этого необходимо пройти авторизацию, используя логин и пароль от мобильного приложения Vision Invest. В случае, если вы не помните логин или пароль, то восстановить его возможно в приложении Vision Invest на мобильном устройстве.

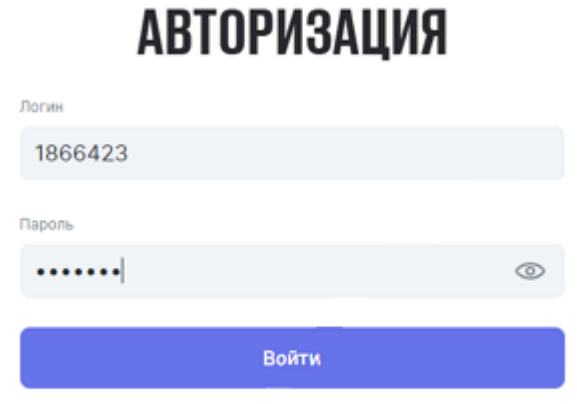

После ввода логина и пароля потребуется код-подтверждение для входа.

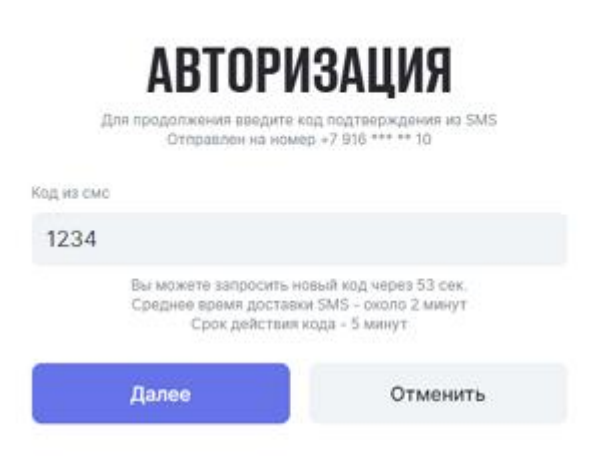

### Загрузится меню подачи поручения:

# Из доступного к выкупу списка ценных бумаг выбрать необходимые и нажать «Подать поручение». Важно! Объем поручения не более 100 000 руб.

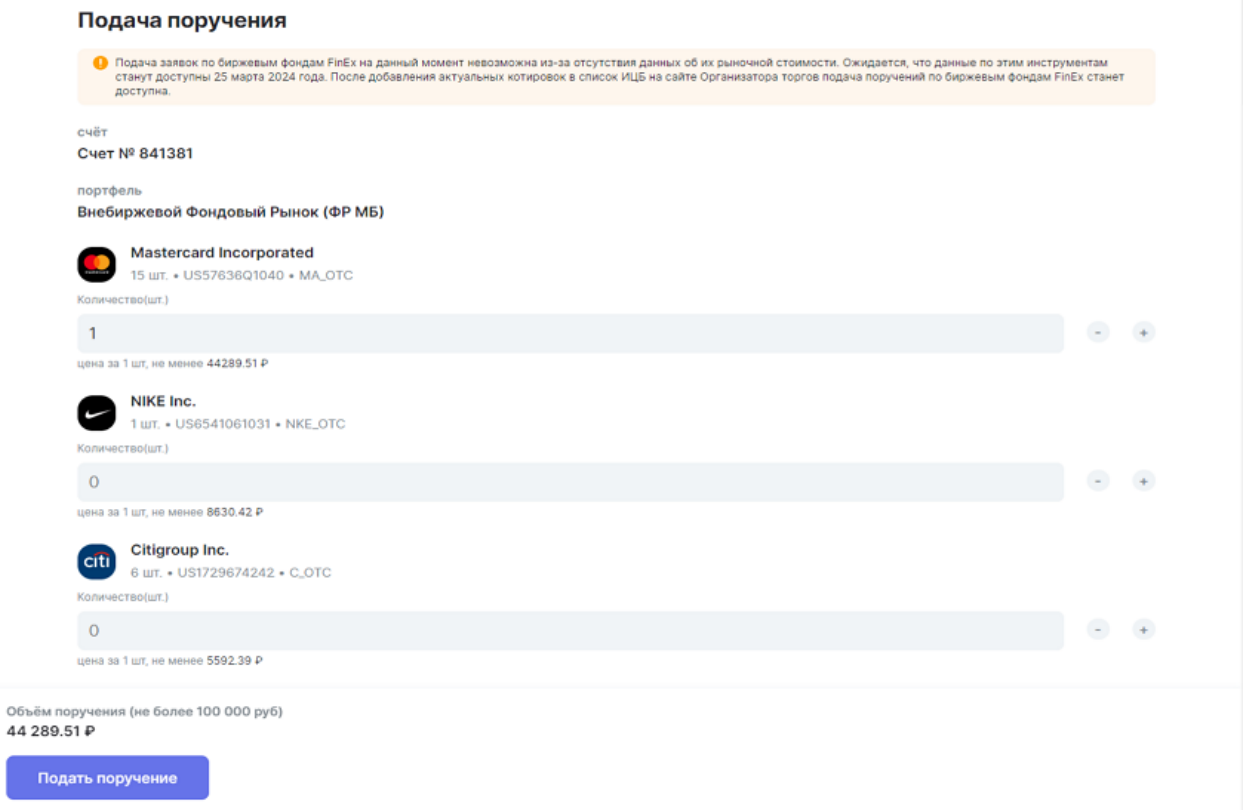

### Ознакомьтесь с условиями продажи на сайте организатора торгов, после чего нажмите «подписать».

#### Подача поручения

**В Сводное поручение на участие в выкупе иностранных ценных бумаг** OTKOMTH PDF <mark>⊘</mark> Подавая поручение, я подтверждаю, что ознакомился и согласен со всеми документами и условиями продажи иностранных ценных<br>бумаг, размещенными на сайте Организатора торгов ● В ООО "Инвестиционная палата" возможно иметь только одну активную заявку на участие в выкупе. Просим вас выбрать максимально возможный объем ЦБ, соответствующий Контрольная сумма F4811401E5B422C1E758C78C7386E15B Kon 1234 Для подтверждения операции на ваш номер +7 916 336 10 10 был отправлен код. ...<br>До повторной отправки 54 сек.

Подписать

#### Ваше поручение передано в обработку.

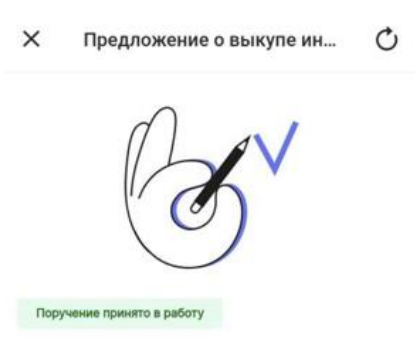

## Ваше поручение передано в обработку

Расчеты по сделкам Организатор торгов планирует завершить не позднее 01.09.2024. Если сроки сделки будут корректироваться, Организатор торгов сообщит об этом своевременно на сайте Организатора торгов. Отменить поручение можно через трейдера до 16:00 27. 04. 24 года, позвонив по номеру 8-800-775-1945, выбрав в меню цифру 3. Подать новое поручение возможно на следующий

Хорошо